## **Füllen der Spalte ZENTKENN in der Auswertungstabelle**

### **Einleitung**

Die Spalte ZENTKENN dient dazu, auf unkomplizierte und schnelle Weise bestimmte Organzentren auszuwählen, statt der bisher üblichen mehr oder weniger komplexen Abfrage.

Die Information zur Füllung dieser Spalte bezieht GTDS aus zwei Quellen:

1. dem explizit vergebenen Organzentrumskennzeichen aus der Diagnosemaske.

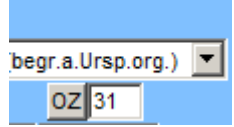

Dieses hat immer Vorrang

2. der Information, dass eine bestimmte Abteilung, sei es eine reale ("Gynäkologie XY") oder eine virtuelle Abteilung ("Brustzentrum XY"), als betreuende Abteilung eingetragen ist (und das die Art des Tumors zu dieser Art von Organzentrum passt).

Die erste Methode erfordert eine Zusatzangabe bei jeder einzelnen Diagnose in einer Untermaske:

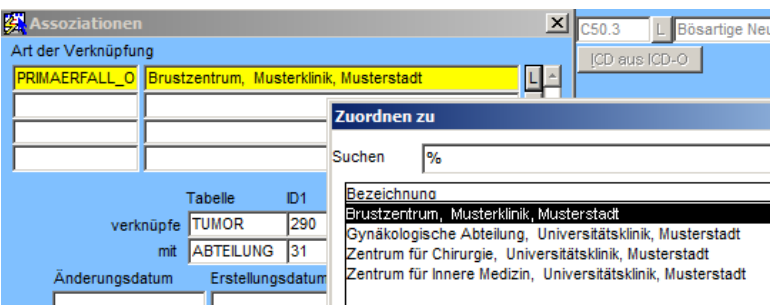

Das ist im Allgemeinen etwas umständlicher, als eine weitere Abteilung als betreuende Abteilung einzutragen:

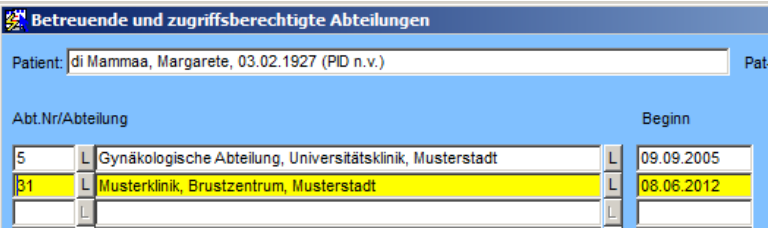

Das Brustzentrum müsste ja sowieso hier eingetragen sein, um in obiger Liste (1. Methode) auswählbar zu sein.

#### **Wann sind virtuelle Zentren sinnvoll?**

Meist gibt es eine hohe Übereinstimmung von Einträgen des virtuellen Zentrums und der klinischen Abteilung. Dennoch gibt es Fälle, in denen z.B. eine Frau ein Mammakarzinom hat, das andernorts behandelt wird, jedoch wegen eines weiteren gynäkologischen Tumors die Gynäkologische Abteilung aufsucht. Der Eintrag des virtuellen Brustzentrums als betreuende Abteilung schafft hier Trennschärfe.

#### **Was sind die Grenzen des Eintrags eines (virtuellen) Zentrums?**

Durch metachrone Tumoren der gleichen Art, die in zwei unterschiedlichen Einrichtungen behandelt werden, also z.B. Mammaca. links 2005 in Abteilung A, Mammaca. rechts 2011 in Abteilung B. Beide Abteilungen passen zu Mammaca. und die Zuordnung über betreuende Abteilung ist nicht eindeutig, bzw. es werden unerwünschte Fälle in das Zentrum hineingezogen. Für diese Einzelfälle schafft die explizite Zuordnung (1. Methode) Klarheit.

Ein zweiter Fall ist der zeitmäßige Ausschluss von Fällen. Angenommen, beide Mammaca. aus dem Beispiel wären in Abteilung A behandelt, das Brustzentrum aber erst 2008 gegründet worden. Dann taucht der 2005er Fall auch in der Matrix Ergebnisqualität auf. Das ist eigentlich nicht besonders schlimm, eher störend. Über die Einrichtung der nachfolgend beschriebenen GEHOERT\_ZU-Funktion kann eine zeitmäßige Filterung angewendet werden, die allerdings nur das Diagnosedatum betrifft (bei einigen Zertifizierungen spielt eigentlich das OP- oder histologische Sicherungsdatum eine Rolle - dieses errechnete Datum steht allerdings zum Zeitpunkt der Berechnung der Zentrumskennung noch nicht zur Verfügung).

Ein dritter Fall tritt auf, wenn nur ein Zentrumsfall pro Patient und/oder pro Jahr gerechnet werden darf. Das ist beispielsweise bei Hauttumorzentren häufig der Fall. Hier besteht die Möglichkeit, den Fall explizit als Nicht-Primärfall zu markieren:

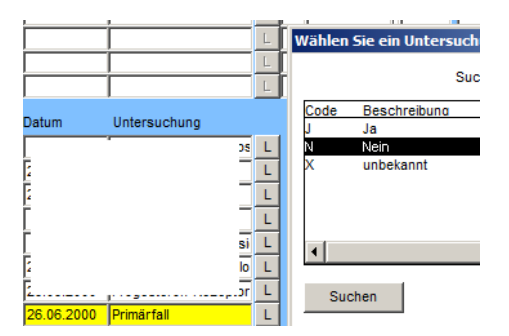

Die Konfiguration dieser Möglichkeit wird in einem anderen Dokument beschrieben. Zur Zeit berücksichtigen noch nicht alle Auswertungen à priori diese Angabe. Eine entsprechende Erweiterung der Bedingung ist jedoch über

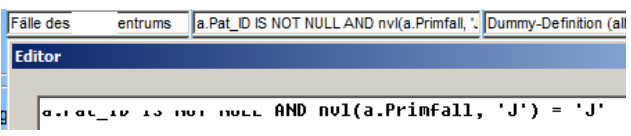

möglich.

## **Konfiguration der Organzentren**

Das Füllen der Spalte wird durch einen Nachbearbeitung der Auswertung gestartet. Zur Füllung sind folgende Parameter erforderlich:

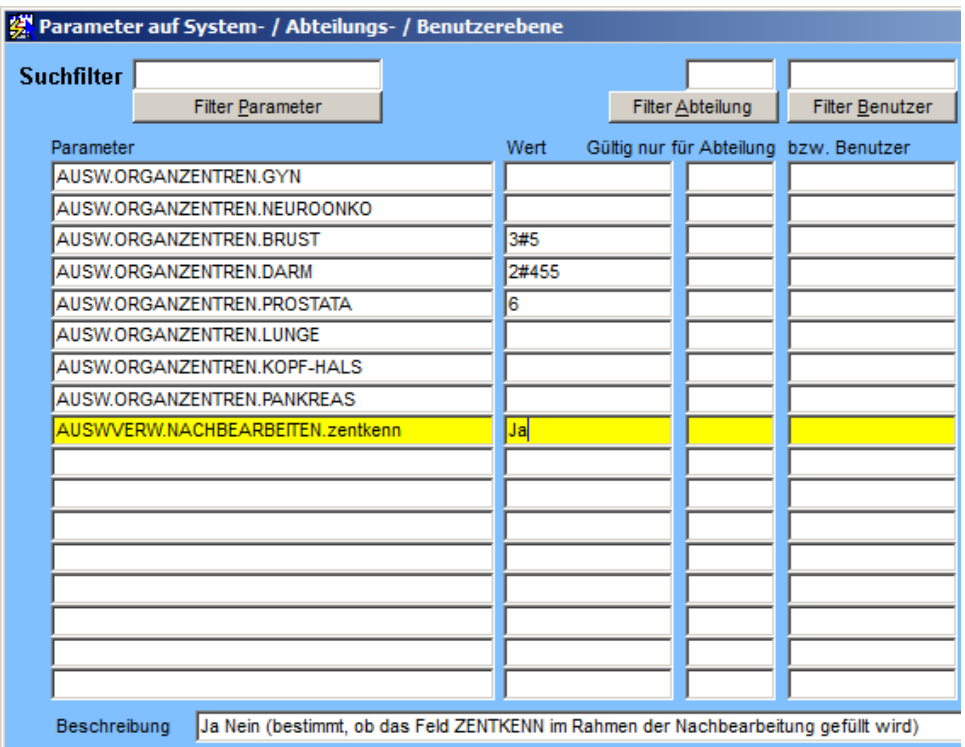

Der Wert in AUSW.ORGANZENTREN… ist eine Liste von # getrennten Abteilungen, die das Organzentrum repräsentieren, d.h. man geht davon aus, dass es genau eine reale oder virtuelle Abteilung (virtuell im Sinn von "Organzentrum XY", das ja streng genommen immer ein Zusammenschluss von Kooperationspartnern ist) gibt, die für das Organzentrum steht. Auf die muß GTDS schließen können, entweder, weil sie direkt in den betreuenden Abteilungen des Patienten eingetragen ist oder weil eine der kooperierenden Abteilungen in GEHOERT\_ZU\_ZENTRUM.ABTEILUNGEN (s.u.) als betreuende Abteilung eingetragen ist.

### **Beschreibung der Füllung**

Bei der Füllung wird zunächst geprüft, ob in der Diagnosemaske ein Organzentrum explizit zugeordnet wurde:

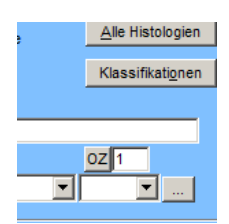

Falls nicht, wird geprüft, ob eine der betreuenden Abteilungen direkt in einer der o.g. Listen für die einzelnen Organzentren ist oder über den Parameter GEHOERT\_ZU\_ZENTRUM.ABTEILUNGEN (s.u.) zu einem dieser Zentren zugeordnet werden kann.

Auf diese Weise werden eine oder ggf. mehrere Organzentrumsabteilungen ermittelt. Für die erfolgt dann eine einfache Prüfung nach Lokalisation, um die Zuordnung zum richtigen Zentrumstyp zu gewährleisten (bei Hautzentren werden zusätzlich bestimmte Histologien geprüft).

Wenn dies der Fall ist erfolgt eine weitere Prüfung. Sofern für das ermittelte Organzentrum eine "Gehoert-zu"-Parameter definiert sind, wird ggf. noch mal eine detaillierte Prüfung durchgeführt, ob der Fall wirklich zum Organzentrum gehört (s.u.). Wenn solche Parameter nicht definiert sind, wird der Fall ohne weiter Prüfung dem Organzentrum zugeordnet.

**Wichtig: Das ist noch keine Entscheidung, ob der Fall ggf. als Primärfall zu zählen ist!** 

# **Beschreibung von GEHOERT\_ZU\_ZENTRUM**

Einstellung unter Benutzer, Rechte => GTDS-Parameter (weiter)

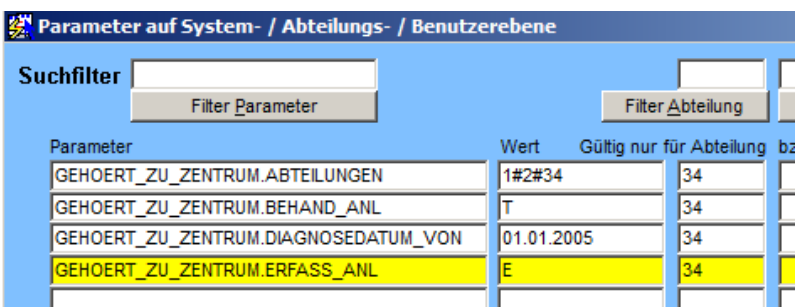

Diese Funktion "gehoert\_zu\_zentrum" kann über die o.g. dargestellten Parameter konfiguriert werden.

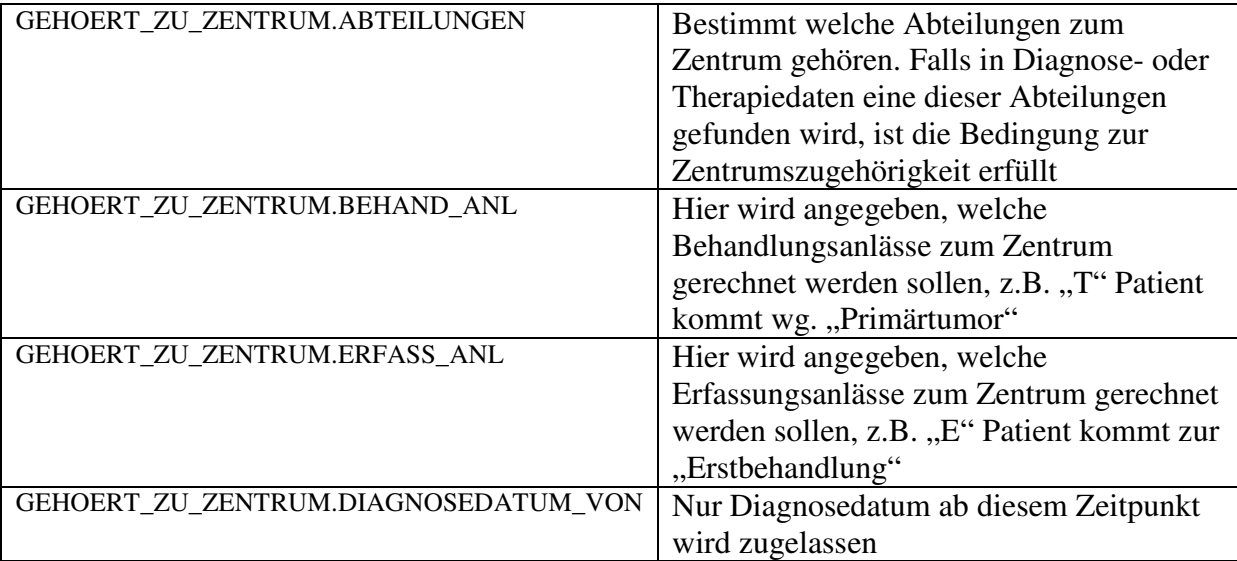

Die Bedingungen müssen, sofern gesetzt, alle erfüllt sein. In diesem Beispiel sind die Parameter für die Abteilung 34 gesetzt. Eine "Gültig nur für Abteilung" muß im Gegensatz zur Logik bei anderen GTDS-Parametern immer gesetzt sein.

#### **Hinweise**

In GEHOERT\_ZU\_ZENTRUM.ABTEILUNGEN sollten Abteilungen vermieden werden, die zwar in der Realität Kooperationspartner sind, aber für mehrere Organzentren arbeiten, wie es bei Strahlentherapieabteilungen häufiger der Fall ist. Der Eintrag solcher Abteilungen führt quasi zwangsläufig zum Phänomen, dass ein solcher Fall mehreren Zentren zugeordnet wird.

Auch sonst kann es sein, dass durch einen entsprechenden Betreuungskontext mehrere Organzentren bei einem Fall eingetragen werden. Da dies in der Regel duch die Zertifizierungskriterien nicht erlaubt ist, müssen solche Fälle gesucht und aufgelöst werden, am besten durch Zuordnung einer der Abteilungen im OZ-Feld. In der Auswertungstabelle erkennt man solche Felder durch einen "#" im ZENTKENN-Feld. Gesucht werden kann nach solchen Fällen über die LIKE-Suche nach "%#%":

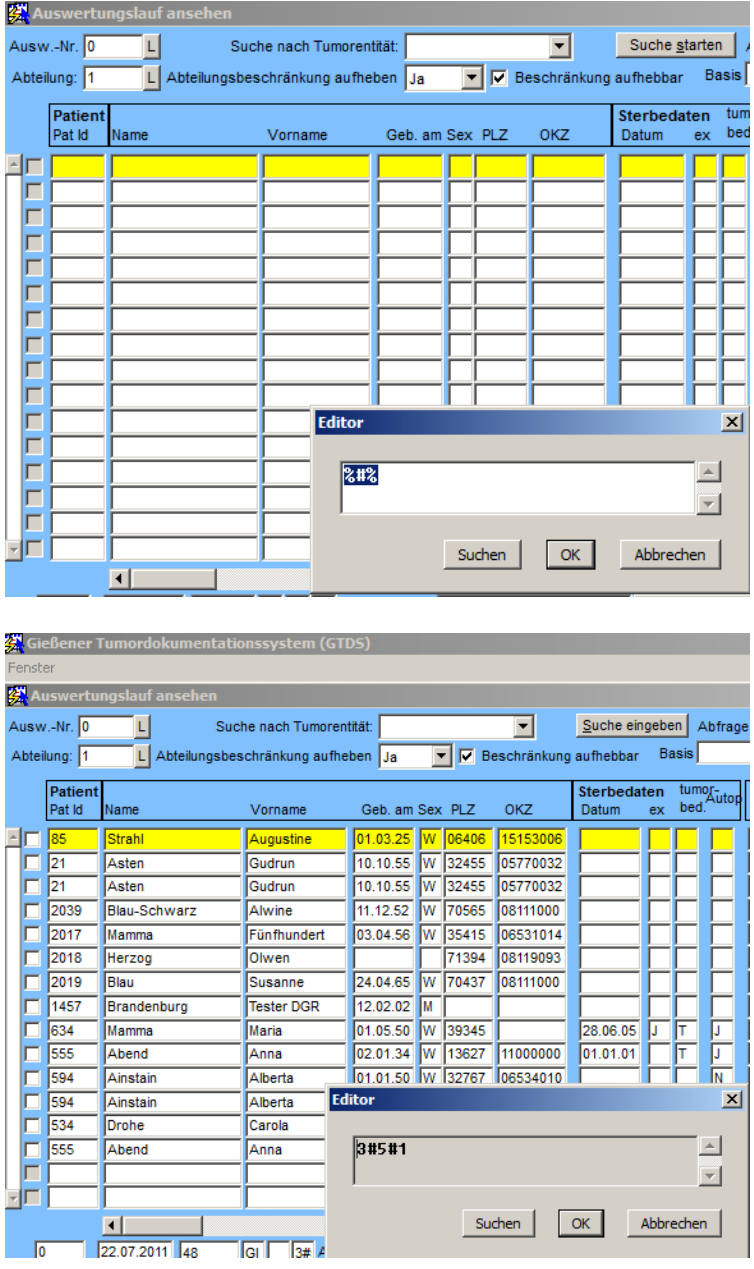

Ist das Feld ordnungsgemäß gefüllt, ist das Suchkriterium dann in der Zentrums-Auswertungsmaske beispielsweise einfach so:

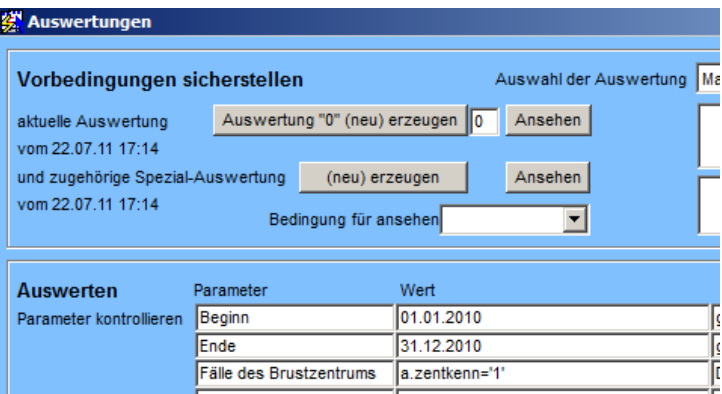